## **Istruzioni su come caricare le immagini nei blog dei gruppi**

Clikkare su nome gruppo:

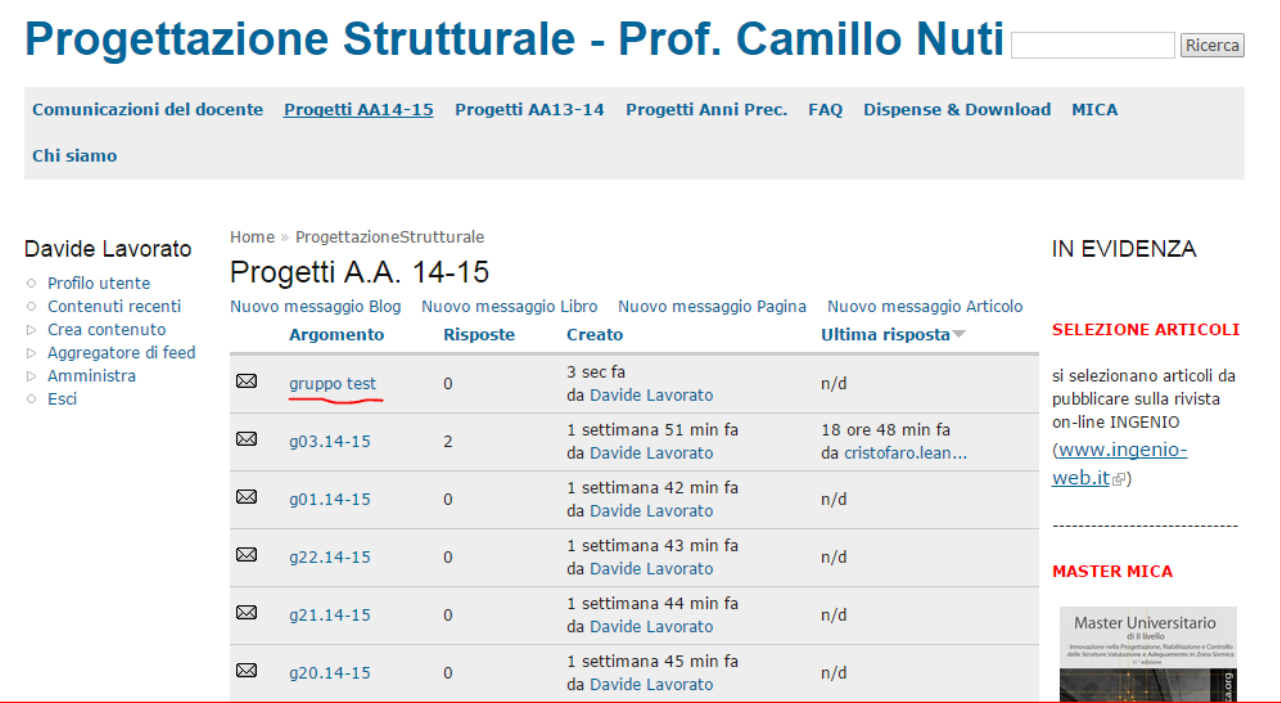

## Clikkare su aggiungi un commento

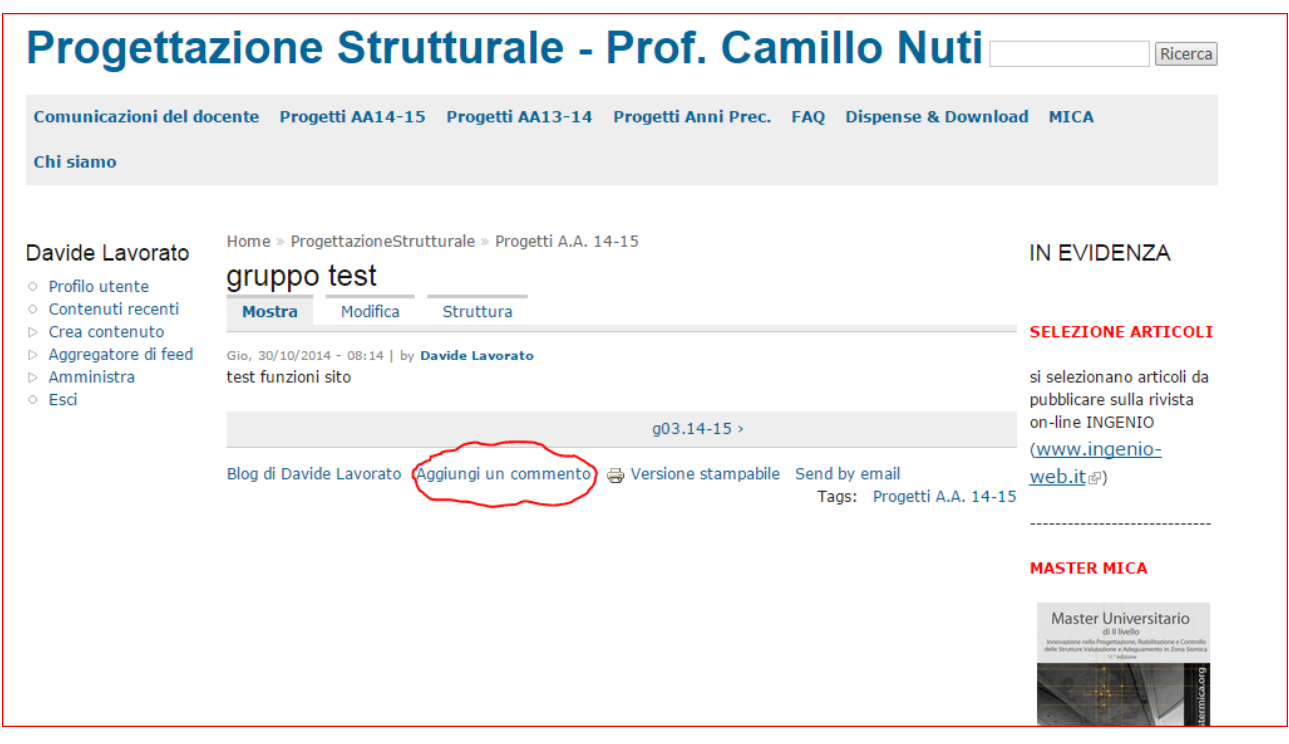

Usare l editor per il testo e per inserire immagini seguire la figura:

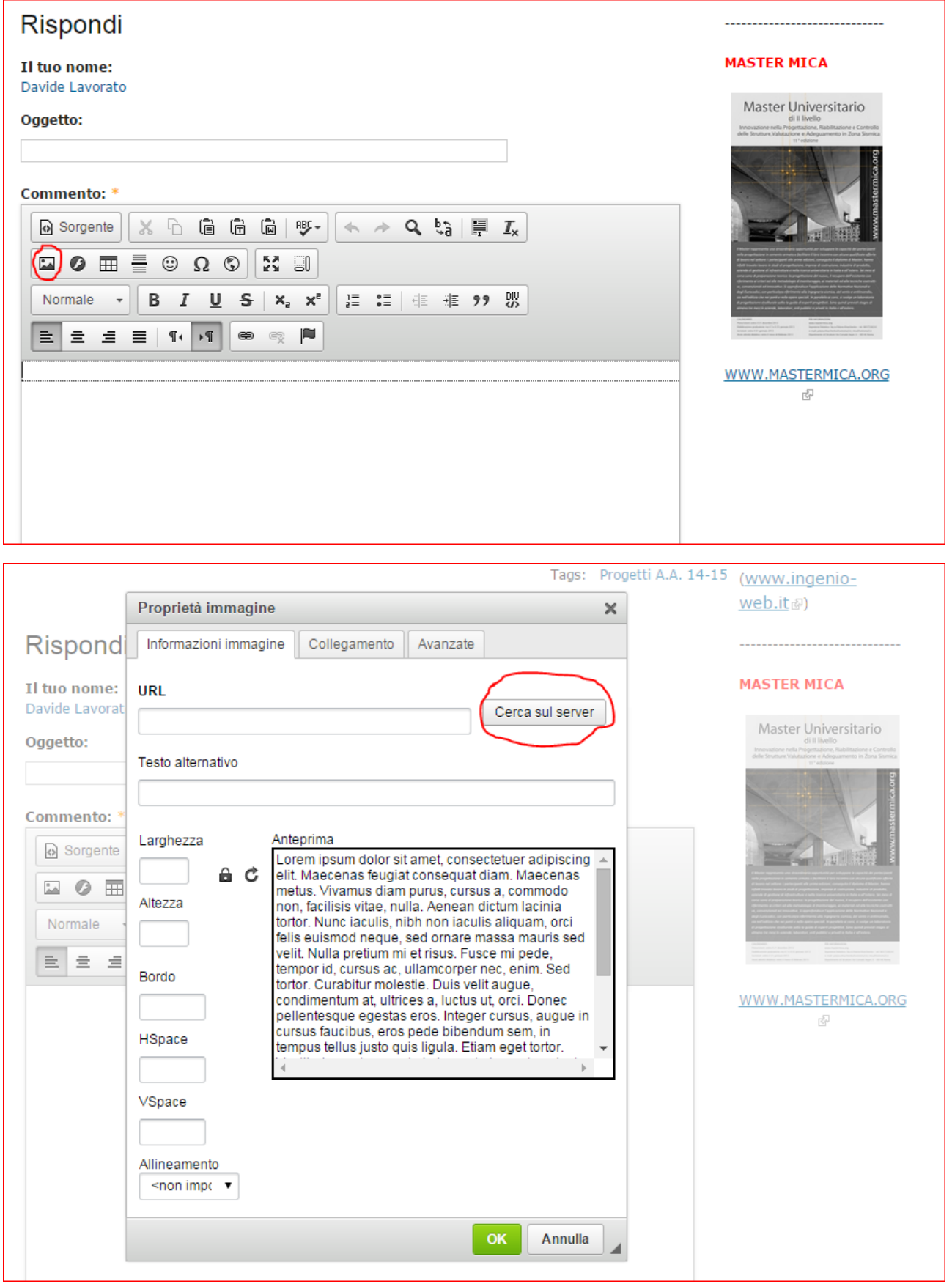

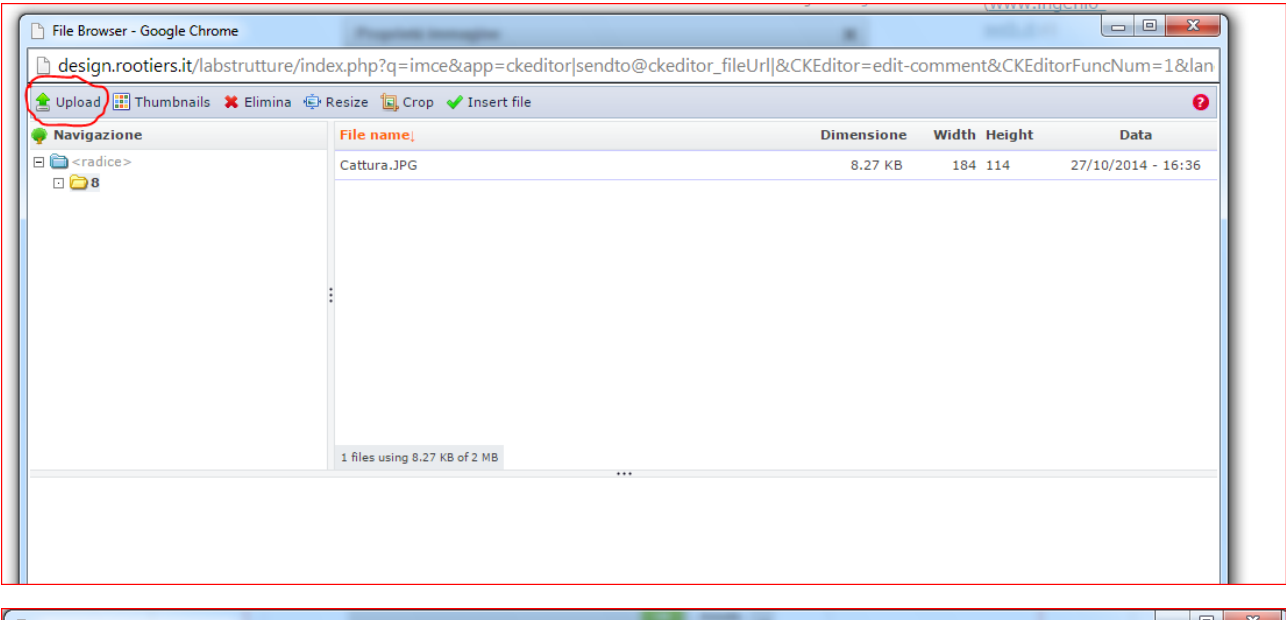

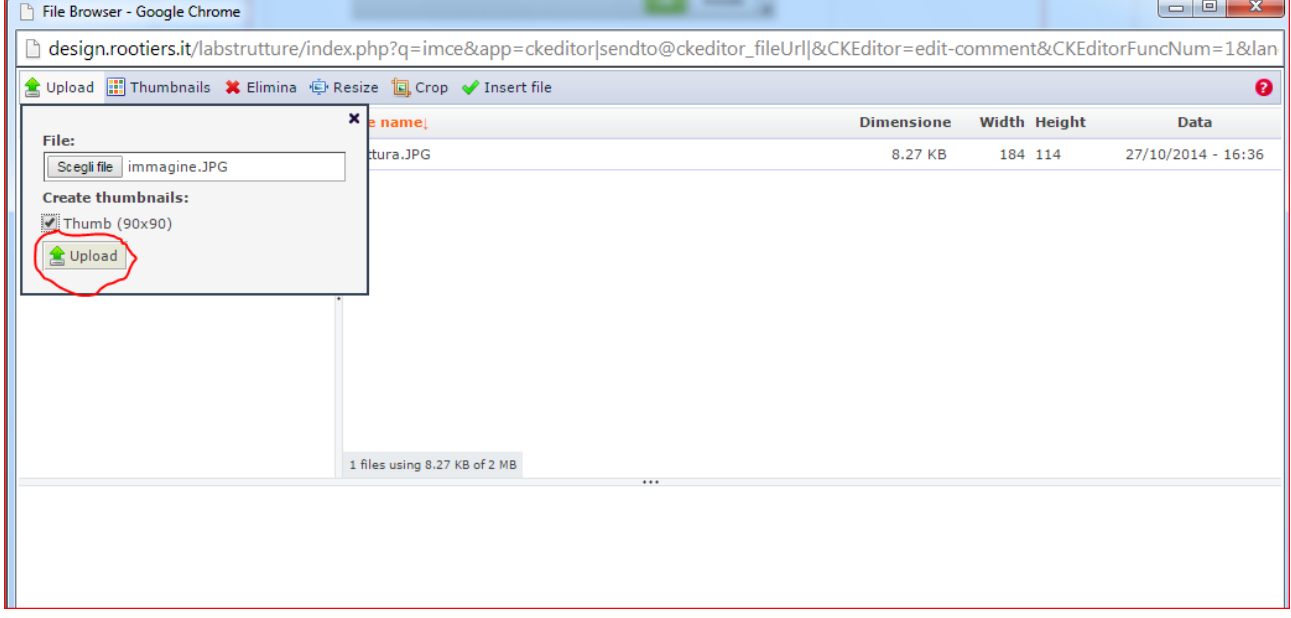

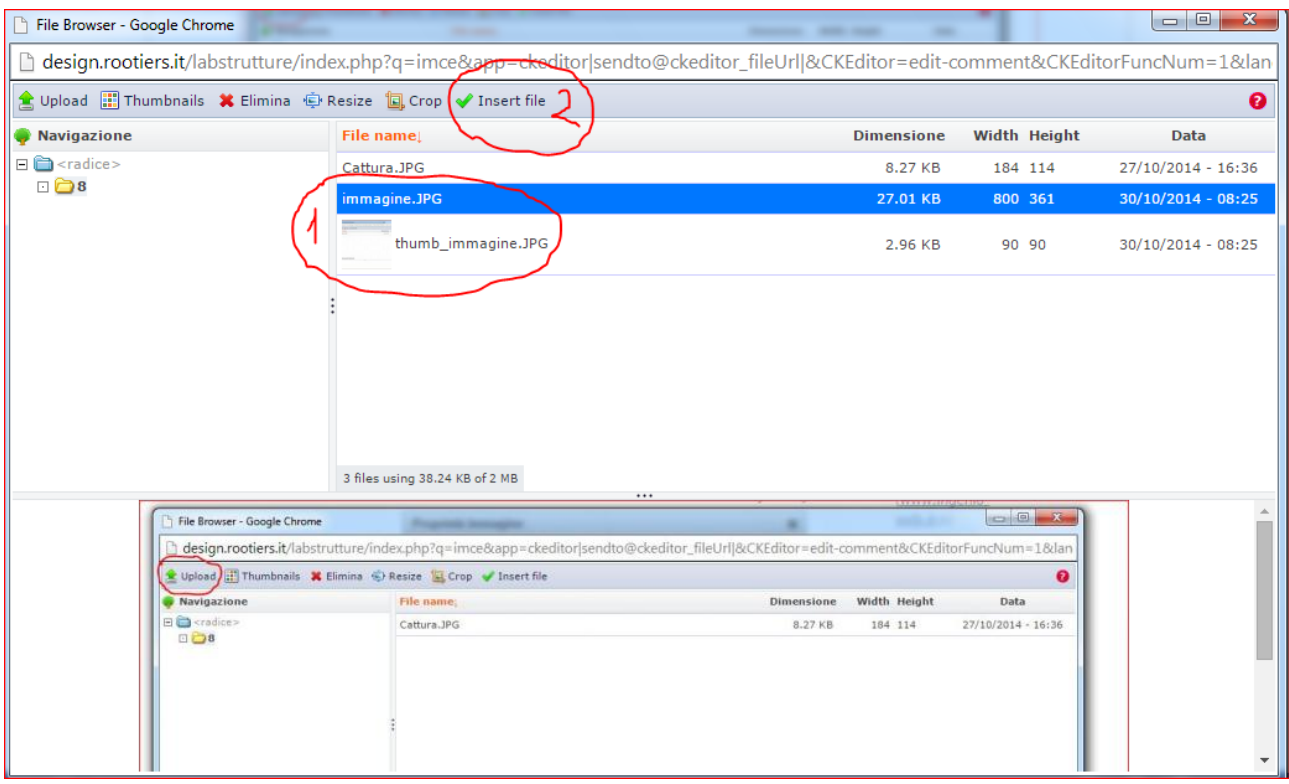